# Beginner workshop

<https://embedded-trainings.ferrous-systems.com/>

#### Please do the setup steps

- if you haven't already
	- <https://embedded-trainings.ferrous-systems.com/preparations.html>
	- <https://embedded-trainings.ferrous-systems.com/tooling-check.html>
- starter code and slides are here
	- <https://github.com/ferrous-systems/embedded-trainings-2020>

#### Agenda

- no\_std programs
- Embedded Rust tooling
- Using a Hardware Abstraction Layer
- Using the Radio on the nRF52840 to solve a puzzle

### The hardware

- nRF52840 Development Kit
	- USB port J2: J-Link debugger
	- Connect a cable to it

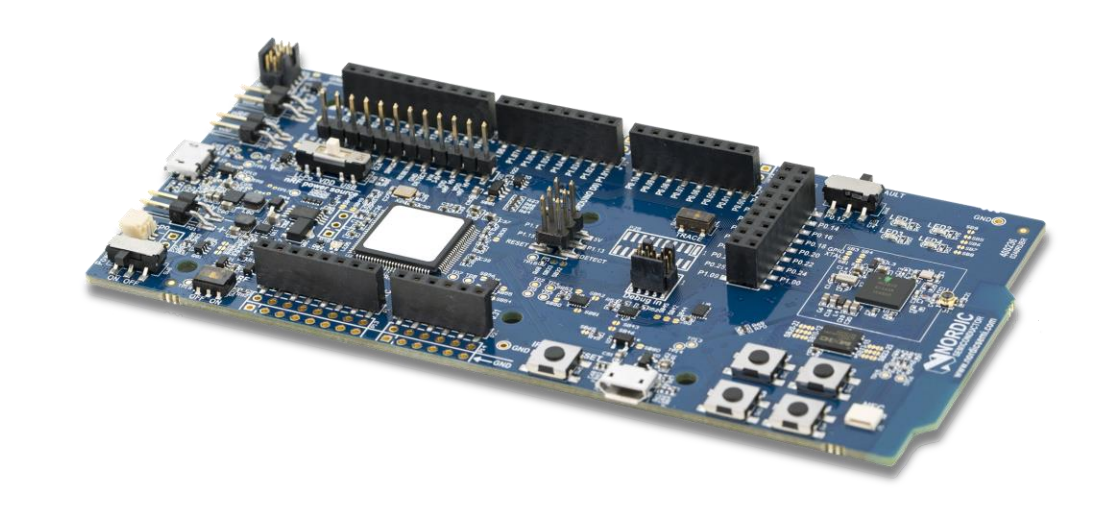

- nRF52840 Dongle
	- No on-board debugger

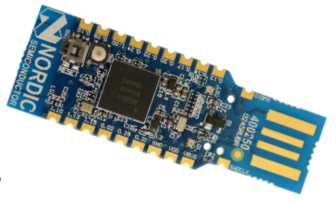

#### nRF52840

- ARM Cortex-M4F processor
- 1 MB of Flash
- 256 KB of RAM
- USBD: USB 2.0 Full-Speed device
- RADIO: IEEE 802.15.4 and Bluetooth Low Energy compatible

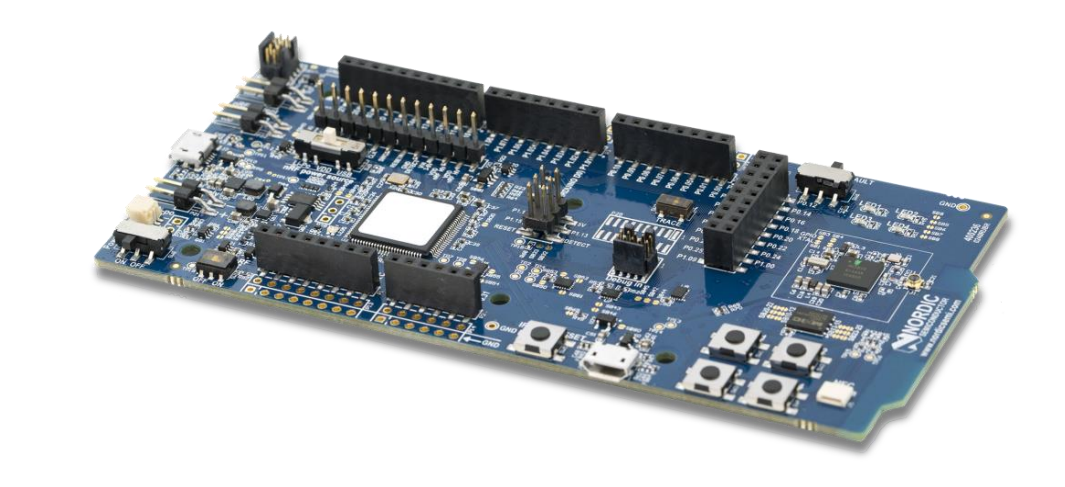

#### Parts of a no\_std program

**[Training Materials](https://embedded-trainings.ferrous-systems.com/parts-embedded-program.html): section 3.1** 

: beginner/apps

- #! [no\_std]: std API is not available but core is
- #! [no\_main]: custom entry point
- divergent main function

#### Cross compiling

**[Training Materials](https://embedded-trainings.ferrous-systems.com/parts-embedded-program.html): section 3.2** 

: beginner/apps

- cargo build --bin hello
- Compilation target defined in . cargo/config.toml
- Output ELF is in target/thumbv7em-none-eabihf/debug

#### Analysis: Binary size

**[Training Materials](https://embedded-trainings.ferrous-systems.com/parts-embedded-program.html): section 3.3** 

: beginner/apps

- Strip ELF metadata to get *program size on target*, not ELF file size
- cargo size --bin hello -- -A
	- First+second column is size in Flash
	- Second+third column is static RAM usage

#### Running a program

[Training Materials](https://embedded-trainings.ferrous-systems.com/parts-embedded-program.html): section 3.4

: beginner/apps

- probe-run : Custom Cargo runner (set in config.toml)
- $\vee$  Click "Run" button in VS code OR run cargo run --bin hello if not using VS Code)
- On asm::bkpt(): Cargo runner prints stack backtrace and exits
- $\vee$  Try changing the log statement and re-running the program

#### Panicking behavior

**[Training Materials](https://embedded-trainings.ferrous-systems.com/parts-embedded-program.html): section 3.5** 

: beginner/apps

 $\mathbb{Z}$ : src/bin/panic.rs

- No default behavior in no\_std programs
- Must pick one
	- Use a panic handler crate like panic-log
	- Or write a # [panic\_handler] function
- $\blacktriangleright$  try changing panic\_log's #[panic\_handler] function

#### Hardware Abstraction Layer (HAL) - LED

[Training Materials:](https://embedded-trainings.ferrous-systems.com/parts-embedded-program.html) section 3.6

: beginner/apps  $\mathbb{R}$ : src/bin/led.rs

- Get HAL API documentation with cargo doc -p dk --open
- $\bullet$   $\bullet$   $\bullet$  Led.on() and Led.off() control the LEDs
- $\vee$  try turning on/off different LEDs
- $\vee$  try uncommenting the set\_log\_level statement
- $\mathcal{D}$  use "leds > Go to Definition" to explore HAL internals

#### HAL - Timer

**[Training Materials](https://embedded-trainings.ferrous-systems.com/parts-embedded-program.html): section 3.7** 

: beginner/apps

 $\mathbb{R}:$  src/bin/blinky.rs

- Timer. wait can be used to create delays
- $\vee$  try changing the delay value
- $\Diamond$  explore the timer. wait() implementation in boards/dk/src/lib.rs

# Using the Dongle

[Training Materials](https://embedded-trainings.ferrous-systems.com/parts-embedded-program.html): section 3.8 : boards/dongle

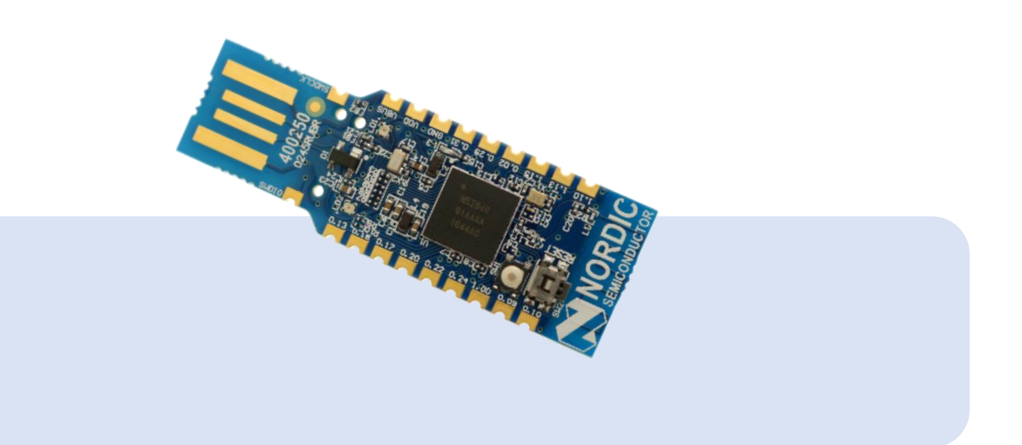

- $\vee$  Disconnect the DK board for now
- $\vee$  Press reset button on the Dongle to put it in bootloader mode
- The Dongle will pulsate its red LED in bootloader mode
- \$ cd boards/dongle \$ nrfdfu loopback \$ cargo xtask serial-term to display the Dongle's logs
- $\vee$  check for interference; use change channel if there is

#### Radio out

[Training Materials:](https://embedded-trainings.ferrous-systems.com/parts-embedded-program.html) section 3.9 : beginner/apps  $\mathbb{R}:$  src/bin/radio-send.rs

- $\vee$  reconnect the Development Kit & run radio-send.rs
- Check serial-term for new output
- LQI: Link Quality Indicator. Higher = better
- $\bullet \vee$  Try:
	- Using a different Channel
	- Changing the TX power
	- Increasing the distance between the DK and the dongle

#### Radio in

[Training Materials](https://embedded-trainings.ferrous-systems.com/parts-embedded-program.html): section 3.10

: beginner/apps  $\mathbb{R}:$  src/bin/radio-recv.rs

- The Dongle responds to each incoming packet
- The response contains the received data but reversed
- $\blacktriangleright$  Try: inserting a delay between send and recv\_timeout

#### Reflashing the Dongle

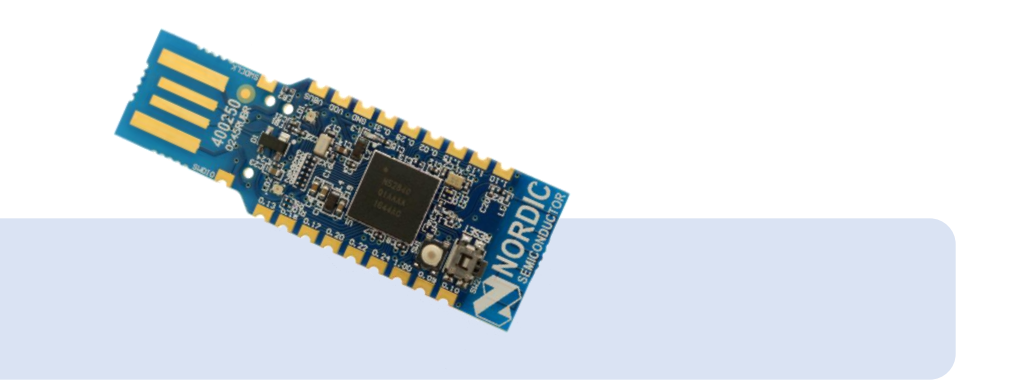

[Training Materials](https://embedded-trainings.ferrous-systems.com/parts-embedded-program.html): section 3.11

- $\vee$  Press the reset button on the Dongle to put it in bootloader mode
- \$ cd boards/dongle
	- \$ nrfdfu puzzle
	- \$ cargo xtask serial-term
- Check: serial-term output should have "app=puzzle"
- **•• ool** note that the channel has changed

#### Radio puzzle

[Training Materials](https://embedded-trainings.ferrous-systems.com/parts-embedded-program.html): section 3.11

: beginner/apps

- $\mathbb{R}:$  src/bin/radio-puzzle.rs
- Dongle holds a string encrypted via single-letter substitution
- Your task is to decrypt it
- Dongle's response depends on packet size
	- 0 bytes: answers with encrypted string
	- 1 byte: mapping from plaintext letter to the ciphertext letter
	- Else: answers with "correct" if the packet contained the decrypted string

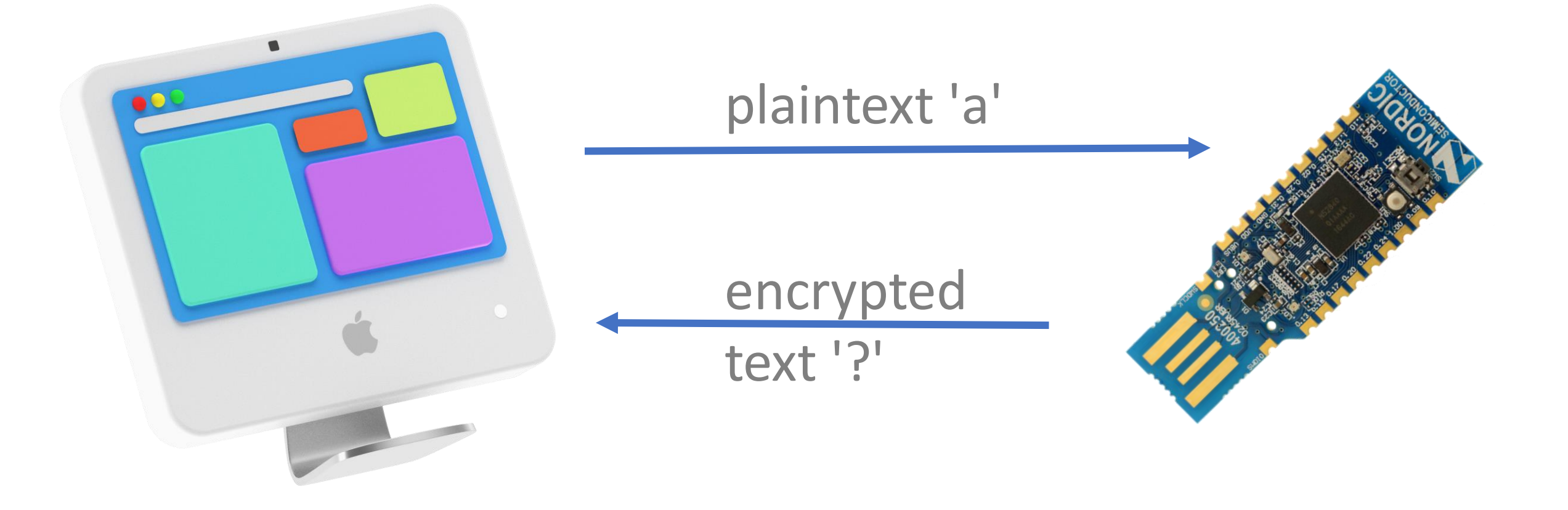

### Radio puzzle help

**[Training Materials:](https://embedded-trainings.ferrous-systems.com/parts-embedded-program.html) section 3.12** 

#### • Suggested steps:

- 1. Send a 1 letter packet and print response to get a feel for how the mapping works
- 2. Get familiar with heapless::LinearMap. Do some insertions and look ups
- 3. Get mappings from the radio and insert them into the dictionary
- 4. Get familiar with the heapless: : Vec API to store deciphered chars in it
- 5. Retrieve the ciphertext from the Dongle; get familiar with iterating it
- 6. Do the reverse mapping to decrypt the message
- Send plaintext to the Dongle for confirmation

 $\Omega$  You can follow incremental solutions to these steps in src/bin

## Things for you to check out

[Training Materials](https://embedded-trainings.ferrous-systems.com/parts-embedded-program.html): section 3.13

- 802.15.4 experiments: energy detection, collision avoidance and WiFi coexistence
	- See section 3.14 of the workbook for details
- Memory safe interrupt handling
	- Check the concurrency chapter of the embedded Rust book
	- Check the Real-Time Interrupt-driven Concurrency (RTIC) framework